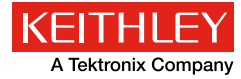

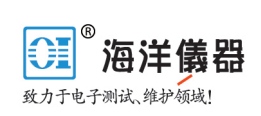

利用2450触摸屏数字源表, 轻松实现I-V二 极管特性分析

#### 概述

 二极管是两端口电子器件,支持电流沿着一个方向流动(正向 偏压),并阻碍电流从反方向流动(反向偏压)。不过,有许多种 类型的二极管,它们执行各种功能,如齐纳二极管、发光二极管 (LED)、有机发光二极管(OLED)、肖克利二极管、雪崩二极 管、光电二极管等。每种二极管的电流电压(I-V)特性都有所不同。 无论在研究实验室还是生产线,都要对封装器件或在晶圆上进行二 极管I-V测试。

二极管I-V特性分析通常需要高灵敏电流表、电压表、电压源 和电流源。对所有分离仪器进行编程、同步和连接,既麻烦又耗时, 而且需要大量机架或测试台空间。为了简化测试,缩小机架空间, 单一设备,如吉时利2450触摸屏数字源表,成为二极管特性分析 的理想选择,因为它能够提供电流和电压的源和测量。2450仪器可 以对不同数量级(从10~11A至1A)的源电压和测量电流进行扫 描,这刚好符合二极管测试需求。这些测试可以通过总系自动进行, 也可以通过大型触摸屏轻松实现,用户可以在触摸屏上进行测试设 置,并呈现测试图表。图1给出2450仪器对红色LED进行测试的电 压源和测得的电流,它与仪器输入端的连接采用4线配置。

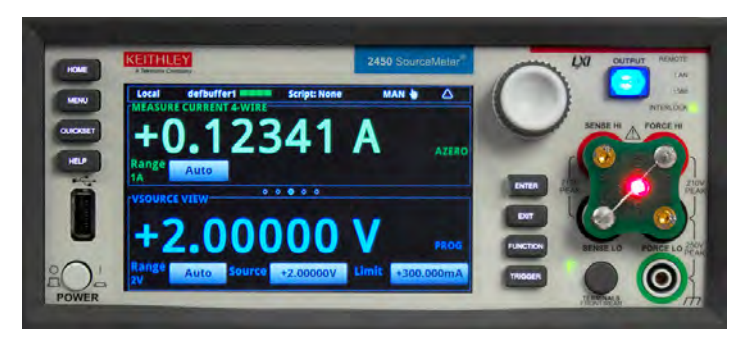

图1 利用2450型触摸屏数字源表测量红色LED的I-V特性

本应用笔记介绍了怎样利用 2450触摸屏数字源表实现二极管 I-V特性分析。特别是,该笔记介绍了怎样利用仪器前面板的用户 界面启动测试、绘制图表并存储测量结果,还介绍了怎样通过总线 实现测量自动化。

# 北京海洋兴业科技有限公司

北京市西三旗东黄平路 19 号龙旗广场 4 号楼 906 电 话: 010-62176775 62178811 62176785

企业 QQ: 800057747

官方网站: www.oitek.com.cn

- 邮编: 100096
- 传真: 010-62176619
	- 邮箱: info.oi@oitek.com.cn

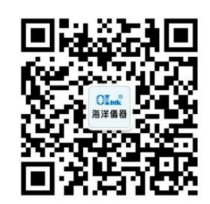

扫描二维码关注我们 查找微信企业号:**海洋仪器** 

#### 二极管I-V测试

 通常,二极管参数测试要求能在较宽范围提供电流和电压的源 和测量。例如, 从OV到大约1V对正向电压扫描, 作为结果的电流 范围从10~12A到1A。不过, 实际数量级、I-V测试类型以及提取 的参数取决于待测的具体二极管。为了测试LED,用户可能想测试 发光强度,作为应用电流的一个功能,而测试齐纳二极管的工程师 可能希望知道在某个测试电流时的"钳位"或齐纳电压。不过,在 各种不同类型的二极管中,有许多测试常见的测试。

图2给出典型二极管的I-V曲线,包括正向区、反向区和击穿区, 以及常见的测试点、正向电压(V<sub>E</sub>)、漏电流(I<sub>D</sub>)和击穿电压(V<sub>B</sub>)。正 向电压(V\_)测试涉及在二极管的正常工作范围内提供指定的正向偏 置电流,然后测量作为结果的电压降。漏电流(I。)测试确定二极管 在反向电压条件下泄漏的电流电平。其测试通过提供指定的反向电 压源,然后测量作为结果的漏电流。在反向击穿电压(V。)测试中, 需要提供指定的反向电流偏置源,然后测量作为结果的二极管电压 降。

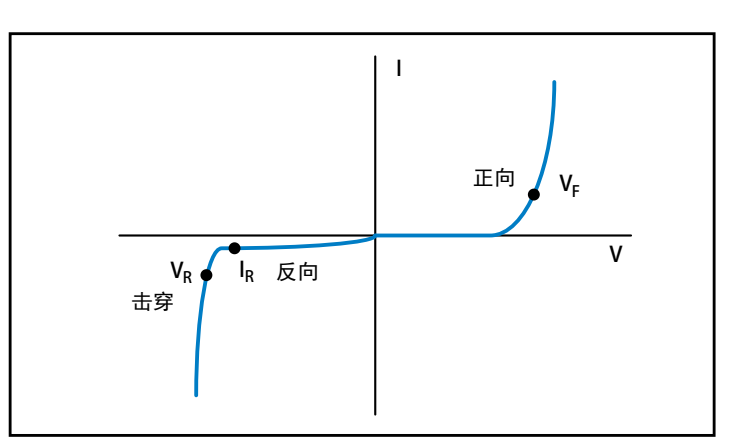

图2 典型二极管的I-V曲线给出正向电压、反向电压和击穿区

## 二极管与2450仪器连接

二极管与2450仪器的连接如图3所示。

利用4线连接,可以消除引线电阻的影响。当引线与二极管连 接时, 注意Force HI和Sense HI引线与二极管阳极端相连, Force LO和Sense LO引线与二极管阴极端相连。尽可能使连接靠近二极 管,以消除引线电阻对测量准确度的影响。在源或测量大电流或低 电压时,注意这一点特别重要。

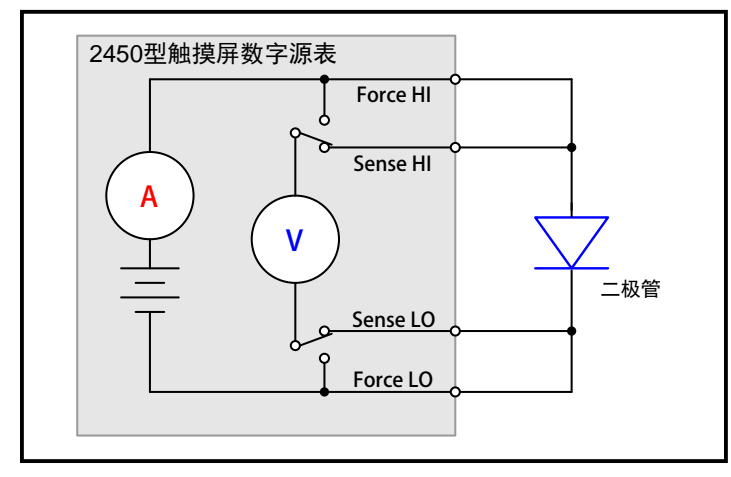

图3 2450型仪器与二极管连接示意图

当测量低电平电流(<1μA)时, 建议使用后面板的三轴同轴连接 器和三轴同轴电缆,不再使用前面板的香蕉插孔。三轴同轴电缆具 有屏蔽功能,将减少电磁干扰效应,电磁干扰效应可能会干扰读数。 图4给出二极管与2450仪器后面板三轴同轴连接器连接示意图。

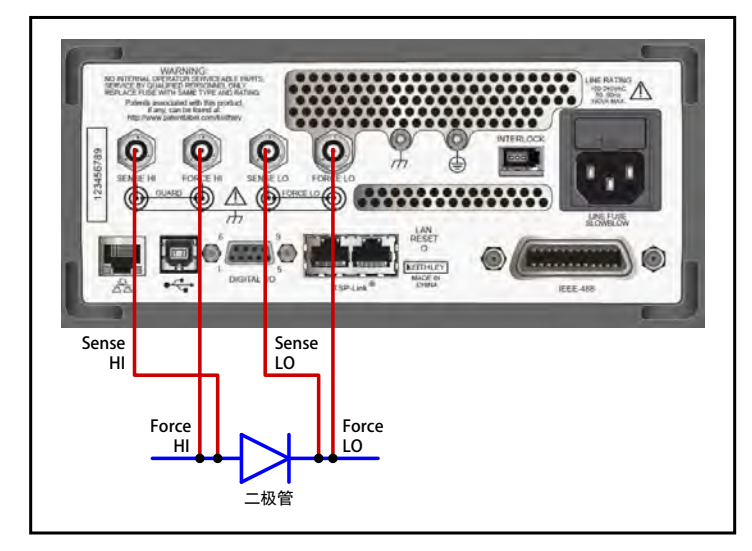

图4 通过2450型仪器后面板三轴同轴插孔与二极管连接

 除了使用三轴同轴电缆,还应当把二极管放置在避光的金属 屏蔽箱内。应当采用正确的屏幕和其他低电流测量技术。有关 信息可以查阅吉时利公司出版的《低电平测量手册》,可以与北 京海洋兴业科技有限公司联系:010-62178811。

#### 通过用户界面生成扫描和绘制图表

通过2450仪器前面板的用户界面,可以轻松实现二极管测 试和扫描。只需按几下重要按键,即可生成和浏览I-V曲线。主要 包括以下步骤:

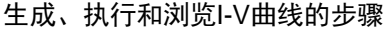

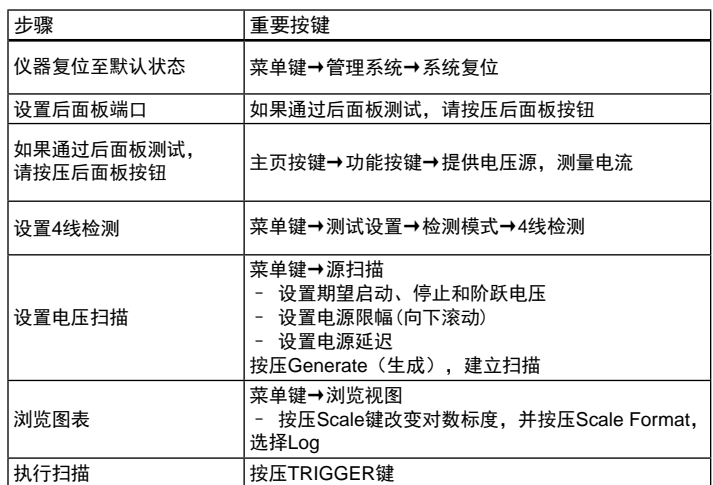

图5给出1N3595二极管的测量结果,电压扫描范围0V~0.9V, 181个阶跃(步长5mV)。注意,在大型显示屏上绘制的12个量级 电流。只需按压TRIGGER按键,即可重复I-V扫描。

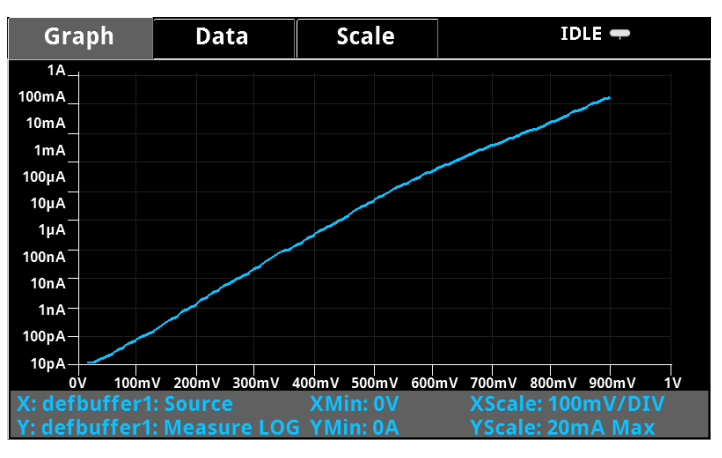

图5 2450型仪器采集的二极管I-V曲线

### 将数据保存至USB闪存

生成的数据可以作为.csv文档保存至USB闪存。只需在仪器 前面板的USB端口插入USB闪存,按压MENU按键,按压Data Buffers, 选择正确的数据缓冲区(defbuffer1是默认值), 然后按 压Save to USB。如果您想更改文件名,请键入新的文件名,并 按压Enter。按压Yes, 证实文件保存。这样, 数据就保存至USB 闪存。

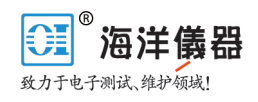

## 使用2450型仪器实现自动化测量

通过灵活的LAN、USB或GPIB接口,利用SCPI或测试脚本处 理器(TSP® )指令可以对2450仪器进行程控。下面利用1N3595二极 管, 说明怎样对2450仪器进行编程, 实现I-V扫描自动化。对于本次 具体测试,将2450仪器扫描电压范围设置为0V~0.9V, 181个阶跃 (步长5mV),并测量作为结果的电流,时间间隔是100ms。在附录 A给出执行本次测试的实际TSP代码。图6是根据生成的I-V测量结果 绘制的图表。

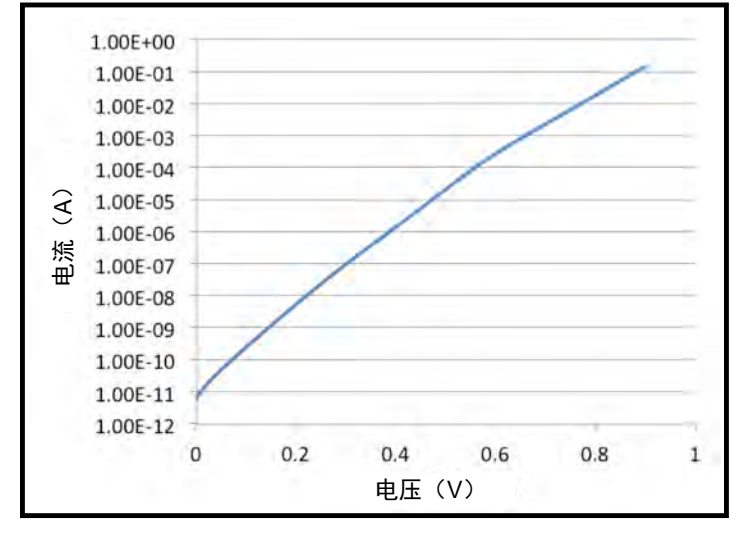

图6 2450型仪器生成的1N3595二极管正向电压I-V扫描

## 附录A:生成I-V扫描的TSP代码实例

以下TSP代码实例的设计目的是在吉时利仪器的测试脚本 建立器(TSB)上运行。TSB是2450仪器包含的一款软件工具。 为了在其他编程环境使用,您必须更改TSP代码实例。在这个 测试中,2450仪器的电压扫描范围是0V~0.9V,181个阶跃, 并利用4线配置测量作为结果的电流。时间间隔设置为100ms。

#### -- 仪器复位

reset() defbuffer1.clear()

#### -- 测量设置

smu.measure.func = smu.FUNC\_DC\_CURRENT smu.measure.autorange = smu.ON smu.measure.nplc = 1 smu.measure.sense=smu.SENSE\_4WIRE smu.measure.terminals = smu.TERMINALS\_REAR

#### -- 源设置

smu.source.func = smu.FUNC\_DC\_VOLTAGE smu.source.ilimit.level = 0.3 smu.source.sweeplinear ( 'diode', 0, 0.9, 181, 0.1)

#### -- 运行触发器模型,并等待其完成

trigger.model.initiate() waitcomplete()

```
--Print Results
```
**if** defbuffer1.n == 0 **then** print ("Buffer is empty\n")

**else**

print ("Voltage\tCurrent\tTime")

**for** i=1,defbuffer1.n **do**

print(string.format ( "%g\t%g\t%g", defbuffer1.sourcevalues[i], defbuffer1.readings[i], defbuffer1.relativetimestamps[i])) **end**

**end**

# 北京海洋兴业科技有限公司

北京市西三旗东黄平路 19 号龙旗广场 4 号楼 906 电 话: 010-62176775 62178811 62176785

企业 QQ: 800057747

**官方网站**: www.oitek.com.cn

邮编: 100096

传真: 010-62176619

邮箱: info.oi@oitek.com.cn

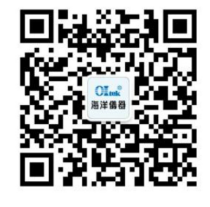

扫描二维码关注我们 查找微信企业号:海洋仪器

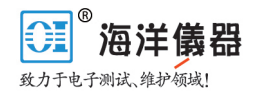

## 附录B:生成I-V扫描的SCPI代码实例

本SCPI指令序列实例旨在生成二极管I-V扫描。您必须进行适当 的修改,使之在您的编程环境运行。在这个实例中,电压扫描范围 是0V~0.9V, 181个阶跃(每个步长5mV), 并测量作为结果的电流。 电流和电压读数存储在缓冲区(defbuffer1)内。

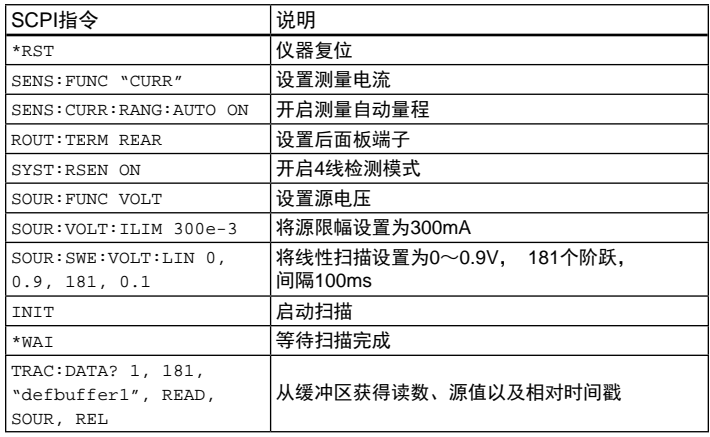

# 北京海洋兴业科技有限公司

北京市西三旗东黄平路 19 号龙旗广场 4 号楼 906 电 话: 010-62176775 62178811 62176785 企业 QQ: 800057747

官方网站: www.oitek.com.cn

邮编:100096 传真: 010-62176619 邮箱: info.oi@oitek.com.cn

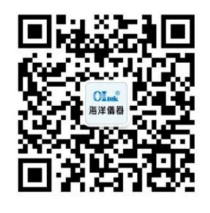

扫描二维码关注我们 查找微信企业号:海洋仪器